# Digitaitopaketti

Nousu – Nuorten työllisyys nousuun Kouvolassa -hanke

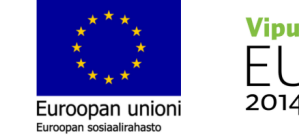

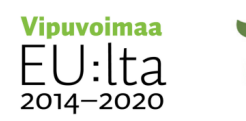

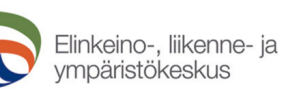

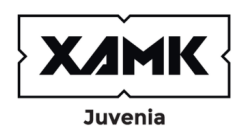

A Adobe Firefly (Beta)

# Sisällysluettelo

Tämä paketti sisältää digitaitoja edistävää tietoa, ohjeita ja harjoitteita. Pakettiin on koottu olemassa olevaa materiaalia, joihin pääset suorien linkkien kautta.

Voit hyödyntää paketin materiaaleja edistääksesi omia digitaitoja ja -rohkeuttasi tai käydä sisältöjä läpi yhdessä jonkun kanssa. Pakettia ei tarvitse käydä läpi kokonaisuutena, vaan voit poimia sisällöistä sopivimmat osiot.

### **Sisällysluettelo**

- Digitaidot ja digirohkeus
- Digihyvinvointi
- Nousu-hanke
- Digikoutsaus

### **Digitaito-osiot**

 Digitaitotason selvittäminen Netiketti ja turvallisuus verkossa Kriittinen medialukutaito Tietoturva ja salasanat Tietokoneen peruskäyttö ja pikakäyttötoiminnot Vinkkejä älylaitteiden käyttöön Sähköinen asiointi Tiedonhankinta ja Googlen palvelut Videoneuvotteluohjelmat (Teams ja Zoom) Digitaaliset valkotaulut (Jamboard, Miro, Padlet, Flinga) CV:n ulkoasu kuntoon ja graafinen suunnittelu (Canva) Videoeditointi ja video-CV (InShot) Animaatiot ja niiden hyödyntäminen (Animaker) Musiikin teko tietokoneella (Soundtrap) Tekoäly ja sen hyödyntäminen Mistä apua ja tukea digiasioihin?

# Digitaidot ja digirohkeus

**Digitaidoilla** tai digiosaamisella tarkoitetaan taitoja, joita tarvitaan digitalisaation hyödyntämiseen ja digipalveluiden ja -laitteiden käyttämiseen (DVV 2022).

Digitaidot voidaan jakaa useisiin osa-alueisiin, kuten:

- digitaalisten laitteiden hallinta ja perustaidot
- tiedonhaku ja luotettavan tiedon arviointi
- kriittinen media- ja kuvanlukutaito
- tiedonhankintataidot
- viestintävälineiden hallinta
- itsensä ilmaisu digitaalisessa maailmassa sekä sisällöntuotanto
- tietoturva ja yksityisyys

Digitaidot mahdollistavat laitteiden, sovellusten ja erilaisen teknologian tehokkaan ja monipuolisen käytön. Hyvät digitaidot auttavat löytämään tarvittavan tiedon, viestimään, tuottamaan sisältöä ja ratkomaan pulmia. Hyvät digitaidot omaava kykenee kaikkeen tähän tietoturvallisesti ja saa digitaalisen ympäristön tarjoamista eduista enemmän irti.

**Digirohkeus** on kykyä sietää epävarmuutta digitalisoituvassa sekä jatkuvasti päivittyvien digilaitteiden ja sovellusten maailmassa. Digirohkea ihminen uskaltaa tutustua myös itselle uusiin tai vieraampiin laitteisiin tai digipalveluihin.

Digirohkeutta lisää kun:

- Huomaa kykenevänsä oppimaan ja ymmärtämään
- Huomaa digitaalisten laitteiden ja palveluiden hyödyt
- Oppimistilanne ja ilmapiiri tukevat uskaltamaan ja yrittämään
- Palvelut ovat käyttäjäystävällisiä, ihmislähtöisiä ja omaan tarkoitukseen sopivia
- Löytää luottamuksen siihen, että tarvittaessa osaa etsiä tietoa, apua ja tukea

*Lähde: https://dvv.fi/digiosaamisen-tilannekuva*

# Digihyvinvointi

Elämämme nykyään digitaalista arkea, joka on tuonut meille paljon mahdollisuuksia, mutta myös haasteita. Hyvinvoinnin ulottuvuudet voidaan fyysiseen, psyykkiseen ja sosiaaliseen hyvinvointiin. Digihyvinvoinnilla tarkoitetaan yksilön kokonaisvaltaisen hyvinvoinnin toteutumista digitaalisen arjen keskellä. Siihen kuuluvat Mediakasvatusseuran mukaan mm.

- Tekniset käyttötaidot
- Itsesäätely ja ajanhallinta
- Kriittinen medialukutaito
- Vuorovaikutus ja sosiaaliset taidot
- Itseilmaisu ja luovuus
- Ergonomia ja fyysinen terveys
- Aivojen hyvinvointi
- Lepo ja uni

**Miten digitaalisuus on vaikuttanut sinun arkeen ja elämääsi?**

#### **Vinkkejä digihyvinvoinnin edistämiseen löydät täältä:**

Opas herättelee pohtimaan omaa median käyttöä ja sen vaikutuksia omaan ja läheisten hyvinvointiin sekä antaa vinkkejä tasapainoiseen digiarkeen.

#### OPAS TASAPAINOISEEN DIGIARKEEN: [https://mediakasvatus.fi/materiaali/opas-tasapainoiseen](https://mediakasvatus.fi/materiaali/opas-tasapainoiseen-digiarkeen/)[digiarkeen/](https://mediakasvatus.fi/materiaali/opas-tasapainoiseen-digiarkeen/)

Voit testata oman digihyvinvointisi esim. täällä: [https://www.nuortennetti.fi/netti-ja](https://www.nuortennetti.fi/netti-ja-media/digihyvinvointi/digihyvinvointi-testi/)[media/digihyvinvointi/digihyvinvointi-testi/](https://www.nuortennetti.fi/netti-ja-media/digihyvinvointi/digihyvinvointi-testi/)

Lähteet: Mediakasvatusseura ry. Johdatus digihyvinvointiin: [https://mediakasvatus.fi/mita-on-digihyvinvointi/, N](https://mediakasvatus.fi/mita-on-digihyvinvointi/)uortennetti. Digihyvinvointitesti

### NOUSU -hanke

NOUSU – Nuorten työllisyys nousuun Kouvolassa hankkeessa kehitettiin nuorilähtöistä Living Lab toimintaa, joka perustui nuorten ja nuorten parissa työskentelevien yhteiskehittämiseen .

**ITTO IPS** 

Hankkeessa järjestettiin myös koulutuksia nuorten digiosaamiseen ja työelämätaitoihin liittyen. Hankkeen kohderyhmänä olivat 16 –29 -vuotiaat. Hanke toteutettiin ajalla 1.9.2021 -31.8.2023. Hanketta rahoittivat Euroopan sosiaalirahasto (ESR) ja Hämeen ELY -keskus. Hanke rahoitettiin osana Euroopan unionin Covid -19 - pandemian johdosta toteuttamia toimia .

NOUSU-hanketta toteutti nuorisoalan tutkimus- ja kehittämiskeskus Juvenia | Kaakkois -Suomen ammattikorkeakoulu Xamk .

5

### Digikoutsaus

Nuorten digitaitojen koutsaus on digituen muoto. Digitaitojen koutsauksen tavoitteena on edistää nuorten digitaitoja ja digirohkeutta.

Digitaidot eivät synny itsestään eivätkä ne eroa muista taidoista mitenkään – asioita on kokeiltava ja harjoiteltava, jotta niissä voi kehittyä taitavaksi. Koutsauksessa taitoja pääsee harjoittelemaan yhdessä koutsin kanssa ja digikoutsauksen sisällöt valikoituvat osallistujan toiveiden ja tarpeiden mukaan.

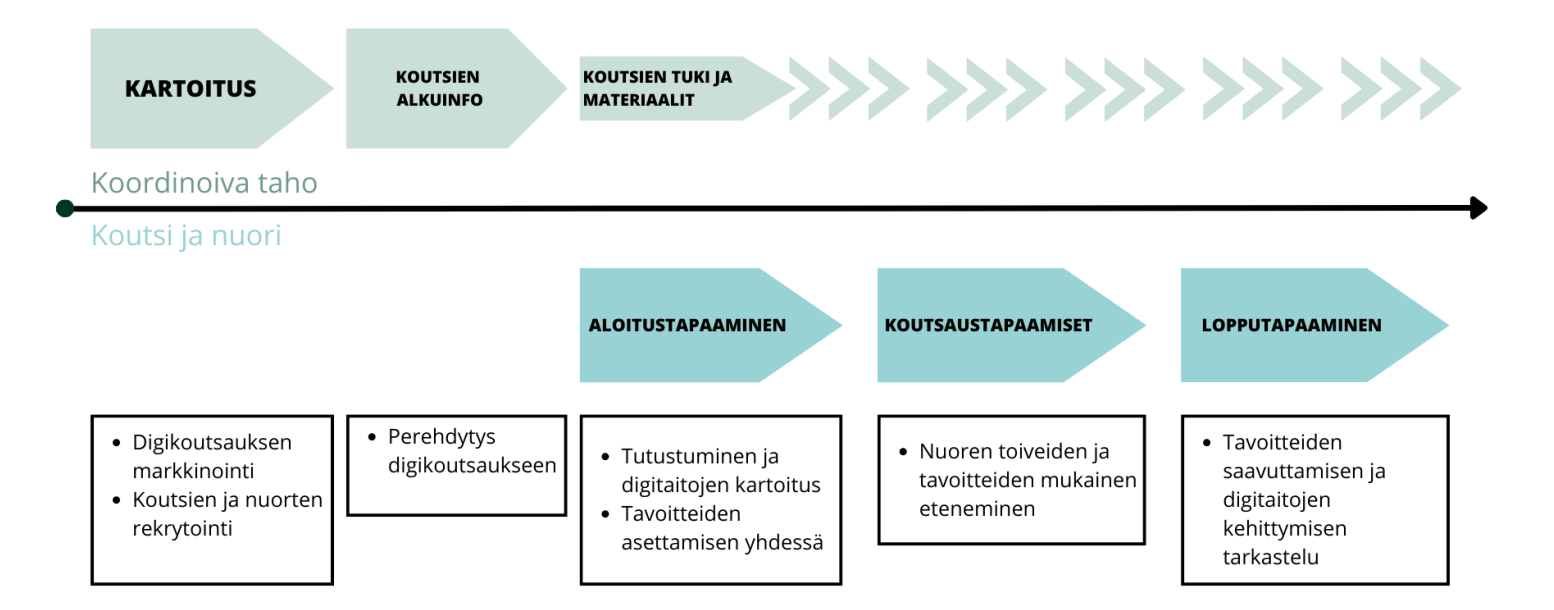

Nousu-hankkeessa kehitettiin ja pilotoitiin erityisesti yksilöllistä nuorille suunnattua digikoutsausta, jossa koutseina toimivat vapaaehtoiset. Digikoutsausta voidaan toteuttaa myös muun muassa ryhmäohjauksena tai verkossa.

Nuorten yksilöllisessä digikoutsauksessa nuori saa itselleen oman digikoutsin, jonka kanssa tavataan muutamia kertoja. Koutsi voi olla ammattilainen tai vapaaehtoinen.

Tapaamisilla kehitetään digitaitoja nuoren itsensä toivomien aiheiden osalta. Tapaamiset ja niiden määrän nuori ja koutsi suunnittelevat yhdessä.

Digikoutsauksessa käsiteltyjä aiheita voivat olla esim. opiskelussa tarvittavat järjestelmät ja ohjelmat, CV:n tekeminen ja video-CV, videoeditointi, tiedonhankinta ja käsittely tai taulukkolaskenta.

Digikoutsausta on kehitetty yhdessä pilotointiin osallistuneiden kanssa. Digikoutsauksen mallia voi vapaasti hyödyntää digitaitojen kehittämisen välineenä.

*Ohessa prosessikaavio siitä, miten koutsauksen pilotointi eteni.*

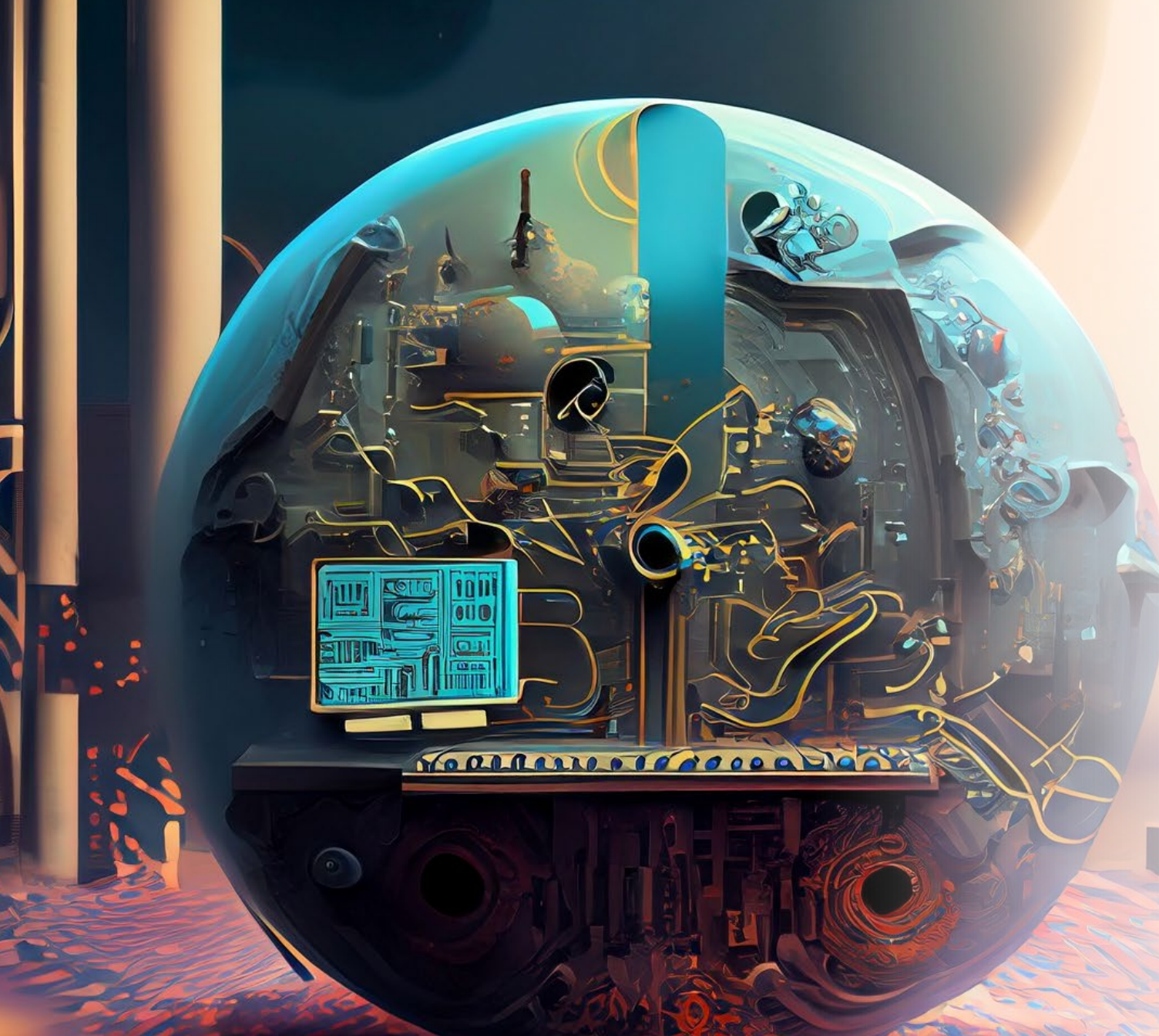

## Digitaito-osiot

Seuraavilla sivuilla on tietoa ja harjoitteita digitaitojen edistämiseen. Digitaidot ja niihin liittyvät harjoitteet on jaettu osioihin, joista voi valita sopivimmat ja käydä ne läpi haluamassaan järjestyksessä.

**Hyviä artikkeleita ja vinkkejä digitaitoihin liittyen löydät myös Ylen digitreenit sivuilta**: <https://yle.fi/aihe/digitreenit>

**Digitukijoille tarkoitettuja DVV:n webinaarien tallenteita:**  [https://dreambroker.com/channel/vsd6ge6](https://dreambroker.com/channel/vsd6ge65#/menu) [5#/menu](https://dreambroker.com/channel/vsd6ge65#/menu)

## Digitaitotason selvittäminen

Digitaitotaso voi vaihdella eri osa-alueilla. On hyvä hahmottaa vahvuudet ja kehittämiskohdat sekä määritellä tavoitteet. Tavoitteiden pohjalta voi valita sopivimmat osiot tästä paketista.

Digiosaamista voi kartoittaa erilaisin testein. Tämän lisäksi voi miettiä esimerkiksi oheisen digitaitolistan tai digisanaston perusteella tuntuuko jokin osa-alue vieraalta.

*Esimerkkejä digitaitoihin liittyvistä asioista: digitaalisten laitteiden hallinta, päivitykset, tulostus, tiedonhaku, tiedostomuotojen hallinta, sähköposti, toimisto-ohjelmat, sähköiset palvelut ja asiointi, verkkopankki, viestipalvelut, pilvipalvelut, etäkokoukset, kuvakaappaukset, valokuvaus, videokuvaus, kuva- ja videokäsittely, oppimisympäristöt, graafinen suunnittelu, sosiaalinen media, luotettavan tiedon tunnistaminen, netiketti, tietoturva ja digihyvinvointi* **Digitreenien digitaitojen testi (15min):**

<https://yle.fi/aihe/a/20-10001162>

#### **Testaa taitosi - Digitaalinen arki (25min):**

[https://europa.eu/europass/digitalskills/screen/home?l](https://europa.eu/europass/digitalskills/screen/home?lang=fi&referrer=epass&route=%2Ffi) [ang=fi&referrer=epass&route=%2Ffi](https://europa.eu/europass/digitalskills/screen/home?lang=fi&referrer=epass&route=%2Ffi)

#### **Digitaitotesti (5min):**

[https://testimato.com/fi/test/38393/perform?visibility](https://testimato.com/fi/test/38393/perform?visibility=unlisted) [=unlisted](https://testimato.com/fi/test/38393/perform?visibility=unlisted)

#### **Digisanasto:**

[https://yle.fi/aihe/artikkeli/2019/03/25/mita-ovat-](https://yle.fi/aihe/artikkeli/2019/03/25/mita-ovat-selain-kayttis-ja-wifi-laaja-digisanasto-selittaa-sanat-selvalla) [selain-kayttis-ja-wifi-laaja-digisanasto-selittaa-sanat-](https://yle.fi/aihe/artikkeli/2019/03/25/mita-ovat-selain-kayttis-ja-wifi-laaja-digisanasto-selittaa-sanat-selvalla) [selvalla](https://yle.fi/aihe/artikkeli/2019/03/25/mita-ovat-selain-kayttis-ja-wifi-laaja-digisanasto-selittaa-sanat-selvalla)

#### **Digisanatesti:**

[https://yle.fi/aihe/artikkeli/2019/03/25/tee-](https://yle.fi/aihe/artikkeli/2019/03/25/tee-digisanatesti-ja-selvita-millainen-digivelho-sinussa-asuu) [digisanatesti-ja-selvita-millainen-digivelho-sinussa-asuu](https://yle.fi/aihe/artikkeli/2019/03/25/tee-digisanatesti-ja-selvita-millainen-digivelho-sinussa-asuu)

### Netiketti ja turvallisuus verkossa

Netiketti tulee sanoista netti ja etiketti.

Se tarkoittaa internetin käyttäytymissääntöjä, eli miten kunnioittavasti ja kohteliaasti käyttäydyt sekä miten asiallisesti viestit muiden ihmisten kanssa netissä. Se on myös oman ja muiden yksityisyyden kunnioittamista ja tietoturvan suojaamista.

Netiketin ohjeita noudattamalla verkossa liikkuminen on kaikille helpompaa ja turvallisempaa.

### **Kyberturvallisuuskeskuksen netiketti**:

[https://www.kyberturvallisuuskeskus.fi/fi/ajankohtais](https://www.kyberturvallisuuskeskus.fi/fi/ajankohtaista/ohjeet-ja-oppaat/netiketti-verkossa-liikkujan-tyokalupakki) [ta/ohjeet-ja-oppaat/netiketti-verkossa-liikkujan](https://www.kyberturvallisuuskeskus.fi/fi/ajankohtaista/ohjeet-ja-oppaat/netiketti-verkossa-liikkujan-tyokalupakki)[tyokalupakki](https://www.kyberturvallisuuskeskus.fi/fi/ajankohtaista/ohjeet-ja-oppaat/netiketti-verkossa-liikkujan-tyokalupakki)

### **Netiketti (video)**:

<https://www.youtube.com/watch?v=cRf9NHychkE>

### **Mediataidot kuntoon**:

[https://www.nuortennetti.fi/netti-ja](https://www.nuortennetti.fi/netti-ja-media/mediataidot-kuntoon/)[media/mediataidot-kuntoon/](https://www.nuortennetti.fi/netti-ja-media/mediataidot-kuntoon/)

# Kriittinen medialukutaito

Medialukutaito tarkoittaa kykyä lukea ja ymmärtää mediaa.

Kriittinen medialukutaito on sitä, että osaa arvioida eri mediatekstejä eri näkökulmista ja kykenee suodattamaan näkemänsä ja kuulemansa.

Kriittistä medialukutaitoa voi vahvistaa seuraamalla riittävän montaa mediaa. Kannattaa seurata keskusteluohjelmia ja lukea kolumneja.

On myös tärkeää olla kiinnostunut kenen näkökulmasta mediasisältöä on tuotettu ja mitä lähteitä on käytetty.

### **Ylen mediataitopaketti:**  [https://yle.fi/aihe/artikkeli/2021/02/08/valheen](https://yle.fi/aihe/artikkeli/2021/02/08/valheenpaljastajan-mediataitopaketti-koululaisille-ja-opiskelijoille) [paljastajan-mediataitopaketti-koululaisille-ja](https://yle.fi/aihe/artikkeli/2021/02/08/valheenpaljastajan-mediataitopaketti-koululaisille-ja-opiskelijoille)[opiskelijoille](https://yle.fi/aihe/artikkeli/2021/02/08/valheenpaljastajan-mediataitopaketti-koululaisille-ja-opiskelijoille)

### **Mediakasvatusseuran materiaalit:**  <https://mediakasvatus.fi/materiaalit/>

### **Medialukutaitoa hyödyntävä pakopeli Trollibunkkeri:** [https://yle.fi/aihe/artikkeli/2020/11/11/trollibu](https://yle.fi/aihe/artikkeli/2020/11/11/trollibunkkeri) [nkkeri](https://yle.fi/aihe/artikkeli/2020/11/11/trollibunkkeri)

### Tietoturva ja salasanat

Tietokoneen käytön ja Internetin tärkeimpiä asioita on tietoturva. Kun tietoturva on kunnossa, henkilötietosi, tiedostosi ja kaikki tietokoneelle oleva sisältö ovat turvassa.

**Asiaa tietoturvasta Yle Digitreenit sivulla:** <https://yle.fi/aihe/digitreenit/tietoturva>

#### **Yhdeksän tapaa, joilla parannat tietoturvaasi:**  <https://yle.fi/aihe/a/20-10002826>

**Ylen "Team Whack - kaikki on hakkeroitavissa"** -TV-sarjassa on asiaa tietoturvasta ja sen merkityksestä: <https://areena.yle.fi/1-4664681>

#### **Mitä nettisivujen evästeet tarkoittavat ja onko pakko hyväksyä?:** [https://yle.fi/aihe/artikkeli/2020/02/22/digitreenit](https://yle.fi/aihe/artikkeli/2020/02/22/digitreenit-mita-nettisivujen-evasteet-oikein-tekevat-onko-ne-pakko-hyvaksya) [-mita-nettisivujen-evasteet-oikein-tekevat-onko-ne-pakko](https://yle.fi/aihe/artikkeli/2020/02/22/digitreenit-mita-nettisivujen-evasteet-oikein-tekevat-onko-ne-pakko-hyvaksya)[hyvaksya](https://yle.fi/aihe/artikkeli/2020/02/22/digitreenit-mita-nettisivujen-evasteet-oikein-tekevat-onko-ne-pakko-hyvaksya)

Hyvät salasanat ovat yksi keino pysyä netissä turvassa. Moniin palveluihin täytyy luoda tili ja kirjautua salasanalla. Salasanojen avulla jokainen pystyy vaikuttamaan siihen, miten helposti tai vaikeasti oma tili on hakkeroitavissa tai kuinka turvassa se on.

**Hakkerin tietoiskut** – katso lyhyet videot, niin pidät parempaa huolta tietoturvastasi: <https://yle.fi/aihe/a/20-10001759>

**Testaa onko sähköpostisi hakkeroitu**: <https://haveibeenpwned.com/>

**Testaa onko salasanasi murrettu**: <https://haveibeenpwned.com/Passwords>

**Testaa Ylen salasanakoneesta, kuinka nopeasti salasana murretaan**: [https://yle.fi/aihe/artikkeli/2017/02/01/digitreenit-17](https://yle.fi/aihe/artikkeli/2017/02/01/digitreenit-17-salasanakone-testaa-kuinka-nopeasti-salasana-murretaan) [salasanakone-testaa-kuinka-nopeasti-salasana-murretaan](https://yle.fi/aihe/artikkeli/2017/02/01/digitreenit-17-salasanakone-testaa-kuinka-nopeasti-salasana-murretaan)

**Salasanan muodostaminen (video):** <https://www.youtube.com/watch?v=Wvs5WbQzBio>

### Tietokoneen peruskäyttö ja pikakäyttötoiminnot

Tietokonetta käytettäessä perusasiat olisi hyvä olla hallussa. Tietokone tulisi osata käynnistää ja sulkea oikein. Samoin ohjelmien käynnistys ja lopetus tulisi hallita. Tiedostojen sekä kansioiden luominen, avaaminen ja tallentaminen on myös tärkeää hallita.

Tietoturvan ymmärtäminen on yksi tärkeimmistä perusasioista.

Näppäimistön käyttö ja painikkeet olisi hyvä opetella. Näppäimistön käytön avuksi on olemassa myös erilaisilla näppäinyhdistelmillä toimivia pikakomentoja.

**Perustietoa tietokoneen käytöstä**: [https://blogs.helsinki.fi/opiskelijan-digitaidot/1-tietokoneen](https://blogs.helsinki.fi/opiskelijan-digitaidot/1-tietokoneen-kayton-perusteet/)[kayton-perusteet/](https://blogs.helsinki.fi/opiskelijan-digitaidot/1-tietokoneen-kayton-perusteet/)

**Osuvat Taidot –hankkeen tuottamia hyödyllisiä videoita erilaisiin digitaitoihin liittyen**: <https://www.youtube.com/@OsuvatTaidot/videos>

**Tietokoneen perusliitännät (video)**: <https://www.youtube.com/watch?v=41CqdwXmZbw>

**Pikanäppäimet Windows-tietokoneelle**: [https://support.microsoft.com/fi-fi/windows/windowsin](https://support.microsoft.com/fi-fi/windows/windowsin-pikan%C3%A4pp%C3%A4imet-dcc61a57-8ff0-cffe-9796-cb9706c75eec#WindowsVersion=Windows_11)[pikan%C3%A4pp%C3%A4imet-dcc61a57-8ff0-cffe-9796](https://support.microsoft.com/fi-fi/windows/windowsin-pikan%C3%A4pp%C3%A4imet-dcc61a57-8ff0-cffe-9796-cb9706c75eec#WindowsVersion=Windows_11) [cb9706c75eec#WindowsVersion=Windows\\_11](https://support.microsoft.com/fi-fi/windows/windowsin-pikan%C3%A4pp%C3%A4imet-dcc61a57-8ff0-cffe-9796-cb9706c75eec#WindowsVersion=Windows_11)

**Pikanäppäimet Mac-tietokoneelle**: <https://support.apple.com/fi-fi/HT201236>

# Vinkkejä älylaitteiden käyttöön

Älylaitteet helpottavat yhteydenpitoa, tarjoavat pääsyn internetiin ja voivat lisätä nuorten yhdenvertaisuutta.

Älylaitteita on nykyään monia erilaisia; puhelimesta älykelloon. Jokainen meistä käyttää laitteita eri tavoin ja näin ollen yhtä oikeaa tapaa ei ole. On kuitenkin hyvä pohtia ja keskustella tietyistä pelisäännöistä.

Älylaitteet tarvitsevat hallitsevan ohjelmiston eli käyttöjärjestelmän. Älypuhelinten kaksi suosituinta käyttöjärjestelmää ovat iOS (Apple iPhone) ja Android (valtaosa muista laitteista). Molemmat käyttöjärjestelmät tarjoavat loistavaa suorituskykyä ja helppokäyttöisyyttä.

### **Vinkkejä tasapainoiseen digiarkeen**: [https://mediakasvatus.fi/materiaali/opas-](https://mediakasvatus.fi/materiaali/opas-tasapainoiseen-digiarkeen/) [tasapainoiseen-digiarkeen/](https://mediakasvatus.fi/materiaali/opas-tasapainoiseen-digiarkeen/)

**Google Ohjeet Android-laitteille**: [https://support.google.com/android/answer/126239](https://support.google.com/android/answer/12623953?hl=fi) [53?hl=fi](https://support.google.com/android/answer/12623953?hl=fi)

**Applen suomenkieliset verkkosivut**: <https://www.apple.com/fi/>

**Artikkeli älylaitteiden järkevästä käytöstä**: [https://www.mll.fi/lapsemme-lehti/viisaasti-](https://www.mll.fi/lapsemme-lehti/viisaasti-alylaitteilla/) [alylaitteilla/](https://www.mll.fi/lapsemme-lehti/viisaasti-alylaitteilla/)

**Tekniikan alan online-media**: <https://teknavi.fi/>

### Sähköinen asiointi

Sähköinen asiointi tarkoittaa kansalaisen tai yrityksen tekemän palvelupyynnön käsittelyä mahdollisimman sähköisesti ja automaattisesti. Palvelupyyntö voi olla esimerkiksi osoitteenmuutos.

Sähköistä asiointia ovat mm. pankkipalvelut, verkkokaupat ja viranomaispalvelut. Sähköinen asiointi on monesti helpoin ja nopein tapa hoitaa asioita. Palveluntarjoajien ja organisaatioiden<br>tulee lain mukaan antaa opastusta omien sähköisten palvelujen käytössä.

Sähköisessä asioinnissa todennetaan henkilöllisyys vahvalla sähköisellä tunnistautumisella. Vahvoja sähköisiä<br>tunnistautumispalveluita ovat mm. pankkien verkkopankkitunnukset ja teleyritysten mobiilivarmenteet.

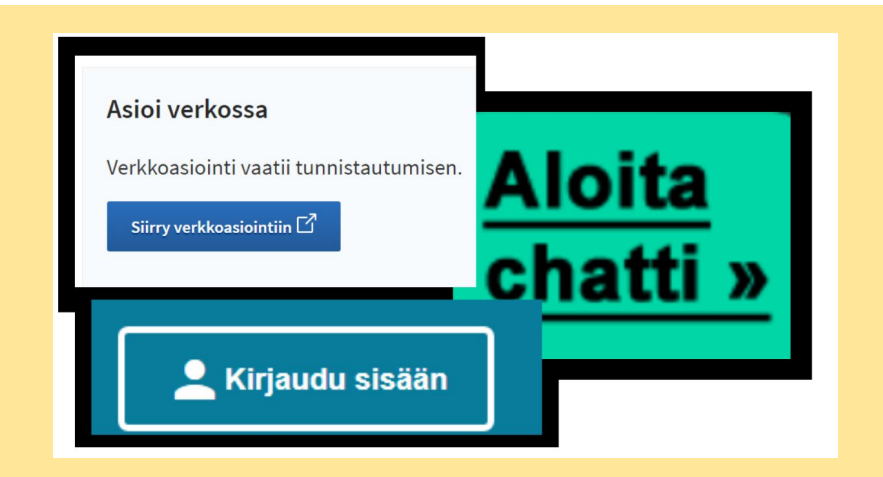

**Verkkopalvelu, josta löytyy julkisen hallinnon palvelut ja asiointikanavat:**  <https://www.suomi.fi/etusivu>

**Tietoa sähköisestä tunnistautumisesta**: [https://www.kyberturvallisuuskeskus.fi/fi/toimint](https://www.kyberturvallisuuskeskus.fi/fi/toimintamme/saantely-ja-valvonta/sahkoinen-tunnistaminen) [amme/saantely-ja-valvonta/sahkoinen-](https://www.kyberturvallisuuskeskus.fi/fi/toimintamme/saantely-ja-valvonta/sahkoinen-tunnistaminen)<br>[tunnistaminen](https://www.kyberturvallisuuskeskus.fi/fi/toimintamme/saantely-ja-valvonta/sahkoinen-tunnistaminen)

## Tiedonhankinta ja Googlen palvelut

Google on hakukoneen lisäksi paljon muutakin. Googlelta löytyy kymmeniä eri sovelluksia kuten Maps, Pay, Youtube, Play ja Gmail. Pääset käyttämään kaikkia Googlen palveluita samoilla Google-tunnuksilla.

Google Drive on ilmainen pilvipalvelu eli sähköinen tiedon tallennuspaikka verkossa. Voit ladata pilvipalveluun omia tiedostojasi ja saat ne auki millä tahansa laitteella, kun vain kirjaudut sisään omilla Google-tunnuksillasi (eli Gmail-sähköpostilla) Driveen.

Googlen hakukoneella voit hakea esimerkiksi verkkosivuja, kuvia ja sijaintitietoja. Löytääkseen tietoa, tulee kiinnittää huomiota hakusanoihin. Hakutuloksia voi rajata käyttämällä hakuoperaattoroita eli tarkentavia käskyjä.

Tieteellistä tietoa etsiessä voi käyttää tavallisen Googlen hakukoneen sijaan Google Scholaria, josta löytyy valtava määrä tieteellisiä julkaisuja.

Käänteinen kuvahaku tarkoittaa sitä, että syötät hakukoneeseen kuvan ja se etsii verkkosivut joilla kuva esiintyy tai muita vastaavia kuvia. Tätä voi hyödyntää esimerkiksi kriittisessä medialukutaidossa ja tarkistaa jonkin kuvan alkuperän. Joskus kuva ei ole oikeasti paikasta, josta sen väitetään olevan.

Google Lens hakee kuvan perusteella tietoa. Voit kääntää ohjekylttejä toiselle kielelle, ottaa kuvan kasvista tunnistaaksesi sen tai vaikka etsiä tietoa matemaattisesta yhtälöstä ottamalla kuvan kirjan sivusta.

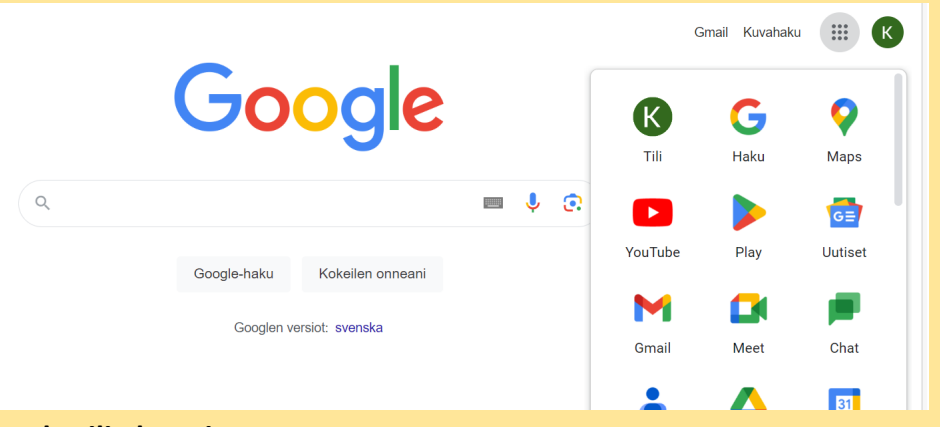

#### **Google-tilin luominen:**

<https://support.google.com/accounts/answer/27441?hl=fi>

**Googlen hakukone:** <https://www.google.com/>

**Vinkkejä tehokkaampaan googlaamiseen:** [https://yle.fi/aihe/artikkeli/2016/06/02/digitreenit-6-5-vinkkia-tehokkaampiin](https://yle.fi/aihe/artikkeli/2016/06/02/digitreenit-6-5-vinkkia-tehokkaampiin-google-hakuihin)[google-hakuihin](https://yle.fi/aihe/artikkeli/2016/06/02/digitreenit-6-5-vinkkia-tehokkaampiin-google-hakuihin)

**Tieteellisten julkaisujen etsimiseen Google Scholar:**  <https://scholar.google.com/>

**Kuvan perusteella hakemiseen Google Lens:** <https://lens.google/intl/fi/>

**Tiedostojen tallentamiseen pilvipalvelu Google Drive:**  <https://www.google.com/intl/fi/drive/>

Kaikki Googlen palvelut: <https://about.google/products/#all-products> 15

# Videoneuvotteluohjelmat (Teams ja Zoom)

**Teams** on Microsoftin tiimityöskentelyyn ja etätyöhön suunniteltu alusta, jossa on erilaisia omanaisuuksia ja työkaluja, kuten videopalaverit ja puhelut, chat-pikaviestintä, tiedostojen jakaminen, kalenteri, yms.

Teamisin videopuhelut mahdollistavat monenlaisia ryhmäkeskustelua tai palavereja, jossa ihmiset voivat esimerkiksi työskennellä yhdessä.

**Teamsin ilmaisversioon voi rekisteröityä täällä**: [https://www.microsoft.com/fi-fi/microsoft](https://www.microsoft.com/fi-fi/microsoft-teams/group-chat-software)[teams/group-chat-software](https://www.microsoft.com/fi-fi/microsoft-teams/group-chat-software)

**Ohjeita Teamsin käyttöön**: <https://support.microsoft.com/fi-fi/teams> **Zoom** on Teamsin kaltainen työkalu, jolla sujuu yhtä lailla videopalaverit ja -puhelut sekä chatpikaviestintä. Zoom on ominaisuuksiltaan melkein kuin Teams. Zoomissa ei kuitenkaan ole kielivaihtoehtona suomea.

**Zoomiin voi rekisteröityä täällä**: <https://zoom.us/>

**Ohjeita Zoomin käyttöön**: <https://learn-zoom.us/show-me>

### Digitaaliset valkotaulut

**Jamboard** on Googlen kehittämä digitaalinen interaktiivinen taulu, jonka avulla voi tehdä yhteistyötä reaaliajassa. Jamboard toimii niin selaimessa kuin sovelluksena.

**Miro** on digitaalinen yhteistyöalusta ja valkotaulu, jossa on helppo yhdessä ideoida ja koota materiaaleja. Kutsulinkin avulla osallistujat pääsevät muokkaamaan valkotaulua.

**Padlet** on virtuaaliseinä, joka on hyvä alusta asioiden, havaintojen ja vastausten keräämiseen. Seinän voi jakaa salaisella linkillä, jolloin käyttäjän ei tarvitse rekisteröityä.

**Flinga** on helppokäyttöinen palvelu, joka mahdollistaa yhteisöllisen työskentelyn, keskustelun ja muistiinpanot. Flinga on suomalainen ja sitä käytetään suoraan selaimen kautta.

<https://jamboard.google.com/>

<https://miro.com/>

<https://fi.padlet.com/>

<https://flinga.fi/adlet.com/>

### CV:n ulkoasu kuntoon ja Canva -ohjelma

Työnhaussa tärkeää on jäädä positiivisesti mieleen. Yksi keino on sisällön lisäksi kiinnittää huomiota myös ansioluettelon tai hakemuskirjeen ulkoasuun. Siisti CV antaa huolellisen kuvan ja osoittaa, että olet halunnut panostaa työhakemukseesi.

Canva on ilmainen ja yksinkertainen graafisen suunnittelun<br>ohjelma. Se soveltuu kaikille aloittelijasta ammattilaiseen. Canvalla voit tehdä esimerkiksi mainoksia tai CV:n. Canvasta löytyy paljon valmiita mallipohjia tai sitten voit aloittaa suunnittelun alusta saakka itse. Valmiiden kuvien ja elementtien lisäksi voit ladata Canvaan myös omia kuvia.

#### **Canva:** <https://www.canva.com/>

**Canvan Design Schoolista** löydät runsaasti opetusvideoita Canvan käyttöön ja graafiseen suunnitteluun. Alkuun pääset katsomalla videot "Welcome home" ja "Start designing":

### [https://www.canva.com/designschool/tutorials/getting](https://www.canva.com/designschool/tutorials/getting-started/) - [started/](https://www.canva.com/designschool/tutorials/getting-started/)

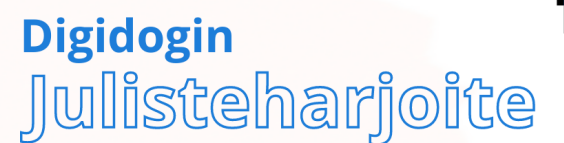

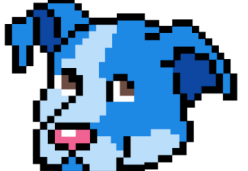

Suunnittele kuvitteellinen juliste tapahtumasta, harrastuksesta tai muusta valitsemastasi aiheesta

- Luo uusi suunnittelumalli, valitse "juliste"
- · Lisää otsikko, alaotsikko, leipätekstiä
- Lisää kaksi grafiikka-elementtiä, joilla on sama tekijä
- · Lisää viiva tai muoto ja säädä sen läpinäkyvyyttä
- Lisää ulkoisesta kuvapankista ilmaiskuva (esim. Pixabay)
- · Luo linkki esimerkiksi jollekin nettisivulle
- · Luo vähintään kahdesta elementistä ryhmä, jota voit liikutella
- · Lisää teksti ja muuta sen väri sekä käytä jotakin tehostetta
- Vaihda julisteen taustaväri tai lisää taustakuva
- Tarkista, että haluamasi elementit ovat keskellä tai samassa linjassa keskenään
- Lisää muita haluamiasi yksityiskohtia
- Kopioi koko juliste ja tee siitä toinen versio eri otsikolla
- Tallenna julisteen jompi kumpi sivu tulostamiseen sopivana pdf-tiedostona

# Videoeditointi puhelimella

Videoiden kuvaaminen ovat nykyään suosittua ja myös ansioluetteloita tehdään usein videon muodossa. Kameran toimii yhä useammin oma puhelin.

Puhelimilla kuvatut videot tarvitsevat usein kuitenkin käsittelyä, kuten leikkaamista, liittämistä, äänen ja kuvan muokkaamista tai esimerkiksi tekstin lisäämistä videoon.

Puhelimille on olemassa monia videon editointi- sovelluksia, joilla voi editoida itsekuvattuja videoita. Yksi suosittu ja helppokäyttöinen sovellus on InShot, jolla voi monipuolisesti editoida videoita.

InShot-sovellus auttaa myös Video-CV:n tekemisessä, sillä videosta voi saada hyvännäköisen ja tyylikkään, kun hyödyntää InShotin erilaisia editointityökaluja. Lisäksi videoon voi lisätä työnhakuun liittyvää hyödyllisistä tietoa tekstin muodossa.

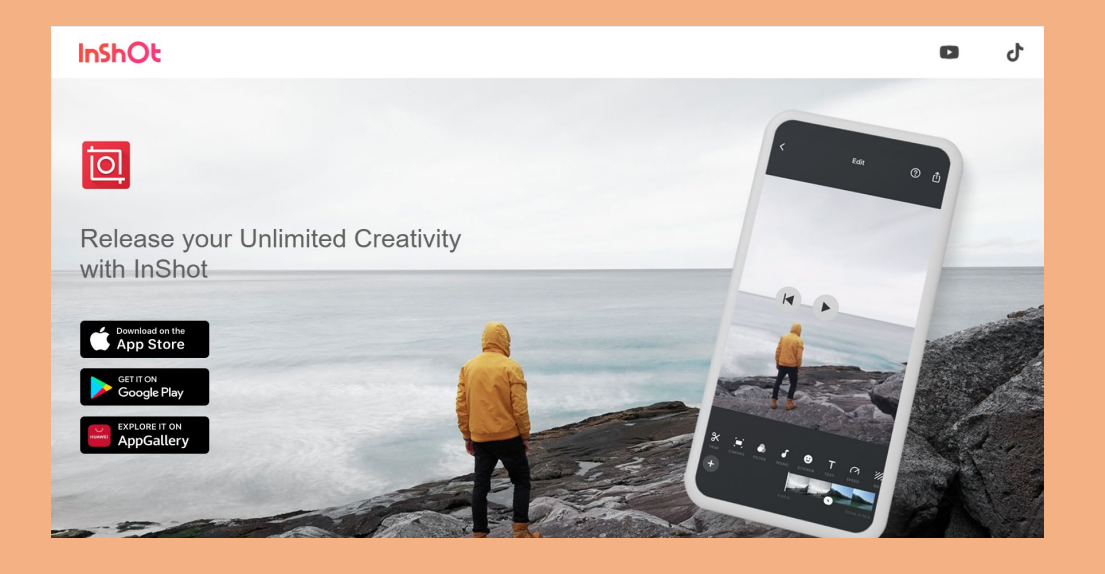

#### **InShot**:<https://inshot.com/>

**InShot-ohjevideoita** InShotin Youtube-kanavalla: <https://www.youtube.com/@InShotApp/videos>

### Animaatiot ja Animaker-ohjelma

Video saa katsojan kiinnostumaan asiastasi ja visuaalinen esitys voi helpottaa asian esittelyä. Animaatioita voi hyödyntää monissa eri työ- ja koulutehtävissä. Tai voit animoida, koska se on kivaa!

Animaker on ilmainen aloittelijoille, harrastelijoille ja ammattilaisille sopiva animaatiosivusto. Voit luoda nopeasti animaatioita tai muita visuaalisia esityksiä ilman, että sinun tarvitsee itse piirtää sisältöjä.

Animakerista löytyy valmiita animaatioita, joista voit muokata omaan tarkoitukseesi sopivan tai tehdä animaation alusta asti itse. Animaatioita tehdään yhdistelemällä valmiita taustoja ja hahmoja sekä muita elementtejä. Näille elementeille voit lisätä erilaisia liikkumiskomentoja. Voit lisätä myös omia kuvia.

Animakerissa on mahdollista lisätä myös tekstiä ja ääntä. Voit hyödyntää ns. robottia, joka lukee ääneen kirjoittamasi tai nauhoittaa omaa puhetta.

Vaikka sivusto on ilmainen, se vaatii rekisteröitymisen ja tilaamalla maksullisen version, saat käyttöösi laajemman elementti- ja äänikirjaston.

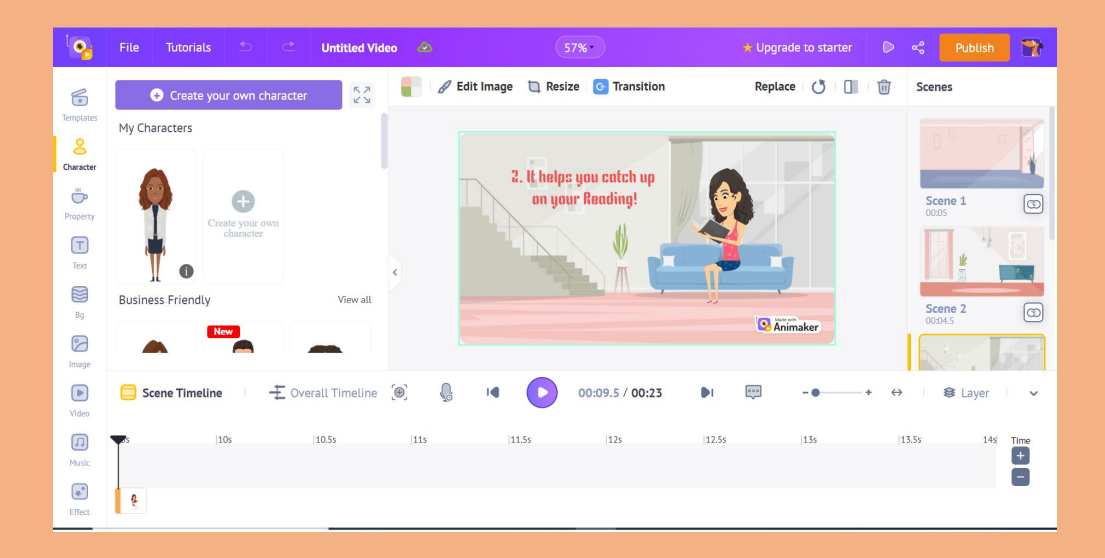

#### **Animaker:** <https://www.animaker.com/>

**Animaker tutorials**-sivulta löydät ohjevideoita, joiden avulla tutustua Animakerin useisiin eri ominaisuuksiin. Alkuun pääset tutustumalla siihen, kuinka teet videon itse alusta asti tai kuinka hyödynnät valmiita videopohjia nopeampaan ja helpompaan animaation tekoon. <https://www.animaker.com/tutorials>

# Musiikin teko tietokoneella

Musiikkia voi tehdä monella tavalla. Aina ei tarvitse osata laulaa tai soittaa jotain soitinta, jotta voi tehdä omaa musiikkia.

Avuksi musiikin tekemiseen netistä löytyy monenlaisia ohjelmia. Monet ammattimaiset ohjelmat ovat maksullisia, mutta on myös olemassa monia ilmaisia ohjelmia, joilla pääsee kokeilemaan musiikin tekemistä.

Yksi suosituista ohjelmista on selaimessa toimiva Soundtrap-ohjelma, josta löytyy ilmaisversio.

Ohjelmasta on hyötyä sekä kokeneelle musiikintekijöille että musiikin tekemisestä kiinnostuneille aloittelijoille.

#### **Soundtrap-ohjelmalla pystyy**

- äänittämään laulua tai soittimia. Suositeltavaa on liittää mikrofoni tai johto tietokoneeseen äänikortin kautta.
- soittamaan erilaisia soittimia tietokoneen näppäimistöä hyödyntäen.
- käyttämään Soundtrapin looppikirjaston valmiita looppeja, joista voi rakentaa biisin.

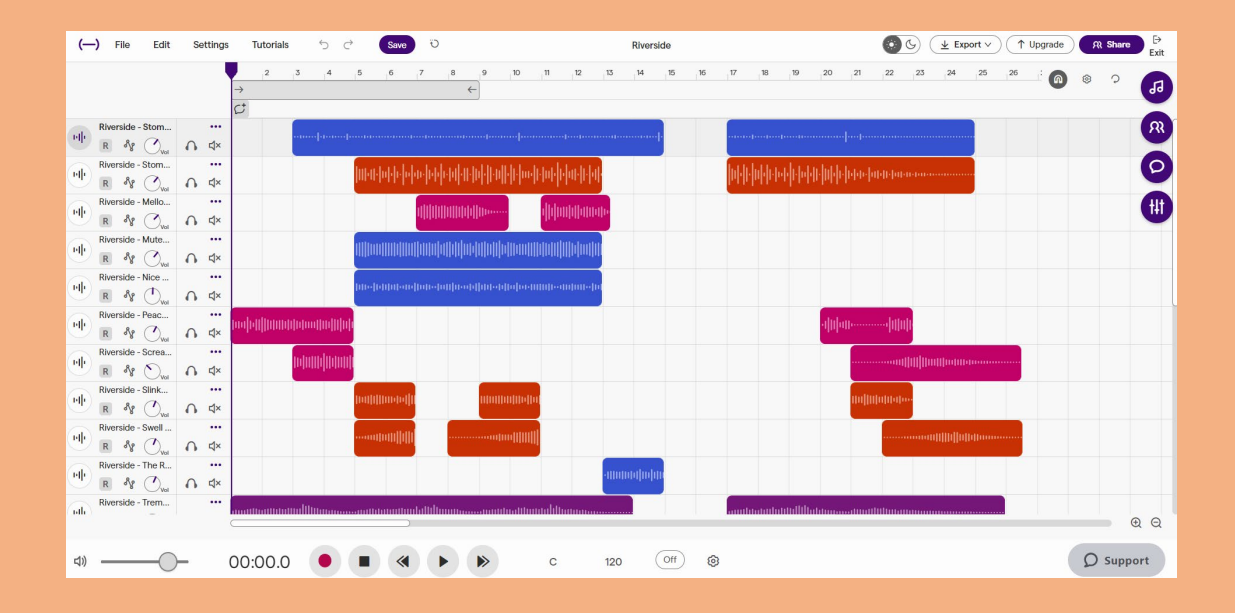

#### **Soundtrap**: <https://www.soundtrap.com/>

**Täältä löydät ohjevideoita**, kuinka pääset alkuun Soundtrapohjelmalla:

<https://www.soundtrap.com/home/creator/tutorials>

# Tekoäly ja sen hyödyntäminen

Tekoäly ei varsinaisesti ole älykäs tai ajatteleva, vaan se on kielimalli. Tekoäly on koulutettu syöttämällä valtava määrä tietoa, jota hyödyntäen tekoäly kaavojen perusteella tuottaa todennäköisiä vastauksia. Tekoälyn tuottamaan tekstiin ei voi siis suoraan luottaa, se on usein totta, mutta ei aina. Tekoäly voi helposti tehdä virheellisiä tulkintoja, sillä se ei osaa ajatella eikä kertoa mistä lähteestä sen tieto on peräisin.

Älä lisää tekoälysovelluksiin mitään, mitä et haluaisi jonkun muun näkevän, kuten henkilötietoja. Osa tekoälysovelluksista kerää itselleen myös käyttäjien syöttämän tiedon.

Tekoälyn kirjoittamaa tekstiä tai tekemää kuvaa ei voi väittää itse tekemäkseen. Tekoälyn kirjoittamia tekstejä voi käyttää kuitenkin oman tekstin ideoimisessa apuna ja ns. tyhjän paperin kammoon tekoäly toimii hyvin, sillä sitä voi käyttää tekstin aloittamisessa tai luonnostelussa. Tekoälyä voi käyttää oman tekstin jäsentelyssä, pitkän tekstin tiivistämisessä tai käännösten tekemisessä. Muista kuitenkin mainita, jos olet käyttänyt tekoälyä avuksi esimerkiksi koulutehtävässä. Oppilaitoksissa ja työpaikoissa voi olla myös eri sääntöjä tekoälyn käyttämiseen tai se voi olla kokonaan kiellettyä.

Tämän digitaitopaketin tiedon jäsentelyssä on hyödynnetty ChatGPTtekoälyä ja osa kuvista on luotu Adobe Firefly -tekoälysovelluksella. Tekoälyyn liittyy paljon eettisiä ongelmia ja varsinkin kuvien tekemiseen liittyy myös tekijänoikeusrikkomuksia. Tästä on hyvä olla tietoinen. Tällä hetkellä yksi harvoista tekijänoikeudet huomioivista tekoälyä hyödyntävistä kuvaohjelmista on Adoben Firefly.

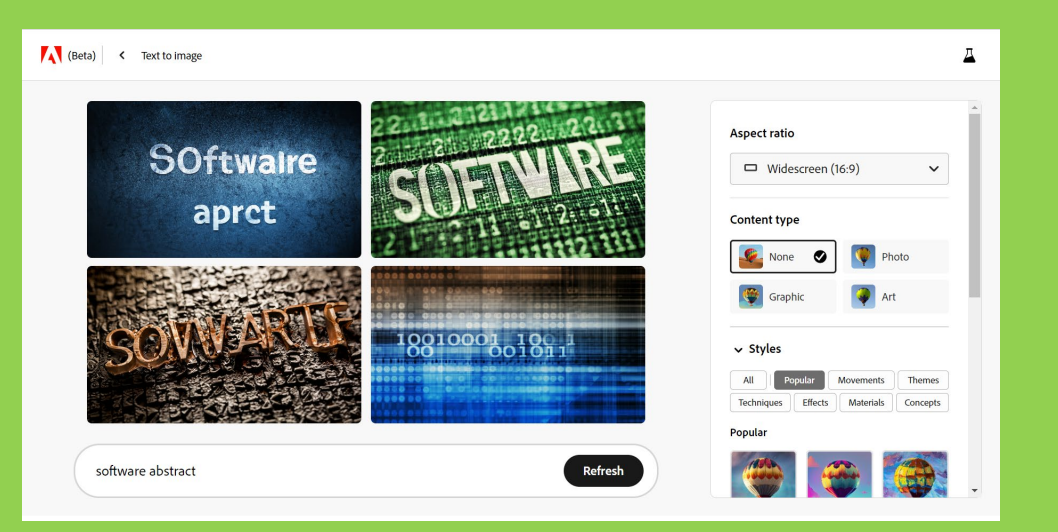

Ilmaisia tekoälysovelluksia ovat mm.

**OpenAI ChatGPT**: <https://chat.openai.com/> (ikäraja 13v ja alle 18v vanhemman luvalla)

**ja Bing Copilot**: <https://www.microsoft.com/en-us/bing?form=MA13FJ>

**Tekstin muuttamiseen kuviksi sopii Adobe Firefly (beta):** <https://firefly.adobe.com/generate/images>

Tekoäly on jo osana monia sovelluksia, joita käytämme säännöllisesti. **Esimerkiksi Snapchatin My AI:** [https://help.snapchat.com/hc/fi/articles/13266788358932-Mik%C3%A4-](https://help.snapchat.com/hc/fi/articles/13266788358932-Mik%C3%A4-on-Snapchatin-My-AI-botti-ja-miten-sit%C3%A4-k%C3%A4ytet%C3%A4%C3%A4n-)<br>[on-Snapchatin-My-AI-botti-ja-miten-sit%C3%A4-](https://help.snapchat.com/hc/fi/articles/13266788358932-Mik%C3%A4-on-Snapchatin-My-AI-botti-ja-miten-sit%C3%A4-k%C3%A4ytet%C3%A4%C3%A4n-)<br>[k%C3%A4ytet%C3%A4%C3%A4n-](https://help.snapchat.com/hc/fi/articles/13266788358932-Mik%C3%A4-on-Snapchatin-My-AI-botti-ja-miten-sit%C3%A4-k%C3%A4ytet%C3%A4%C3%A4n-)

# Mistä apua ja tukea digiasioihin?

Digituki antaa tukea sähköiseen asiointiin sekä palveluiden ja laitteiden käyttöön. Digitukea on kolmea eri muotoa: etätuki (chat, puhelin, video), lähituki (asiointipisteet, vertaistuki) ja koulutukset (verkkokoulutukset, kansalaisopistot, kurssit).

Jokaisen palveluntarjoajan ja organisaation on hyvä tuoda selkeästi esille, millaista digitukea se tarjoaa. Vakiintuneita digituen tarjoajia ovat julkisten palveluiden tarjoajat, joiden lakisääteisenä tehtävänä on tarjota apua oman palvelun digiasioinnissa.

Kouvolan kaupunki on koonnut eri toimijoista digitukiverkoston, jota ohjataan kaupungin hyvinvointitiimistä. Verkostossa kehitetään digitukitoimintaa, toimitaan yhteistyössä eri tapahtumissa, ylläpidetään opastusneuvontapisteitä ja tarjotaan koulutusta.

Kirjastoilla on tärkeä rooli digituen tarjoamisessa ja yleisesti digiosaamisen kehittämisessä. Kirjaston henkilökunta opastaa kirjaston digitaalisten palvelujen käytössä ja muiden digitaalisten palveluiden äärelle. Kirjaston digituki neuvoo esimerkiksi tiedonhaussa, tulostamisessa, skannaamisessa sekä kirjaston e-aineistojen ja verkkopalvelujen käytössä.

### DVV:n digituen sivustot: <https://dvv.fi/digituki>

Kansalaisneuvonta ohjaa oikeaan julkiseen palveluun ja neuvoo palveluiden käytössä: <https://www.kansalaisneuvonta.fi/fi-FI/>

Kouvolan digitukiverkosto: [https://www.kouvola.fi/kouvolankaupunki](https://www.kouvola.fi/kouvolankaupunki/asiointi/digituki/) [/asiointi/digituki/](https://www.kouvola.fi/kouvolankaupunki/asiointi/digituki/)

Kouvolan kirjaston digituki: <https://kyyti.finna.fi/Content/digituki>

**All Adobe Firefly (Beta)**<br>Image Not for Commercial Use

Profession or the

 $\overline{\phantom{a}}$ 

 $\mathcal{R}$ 

 $\mathcal{L}(\hat{\rho})$ 

Roo

 $\ell j$ 

 $\sigma_{\rm 0}$ 

G

 $\mathbb{Z}^4$ 

Ø

 $\mathbb{S}$